## **Hinweis zur Selbstablesung vom Engelmann SensorStar E**

Gerätenummer notieren

Ausgangszustand Display-Anzeige **(Abb. 1).**

Aktion: Schwarze Taste 1 x kurz drücken.

Display Anzeige: Kumulierte Wärmemenge in MWh **(Abb. 2)**. Diesen Wert bitte notieren.

Aktion: Schwarze Taste 2 x kurz drücken.

Display-Anzeige jetzt wechselnd:

Im Wechsel werden Stichtagsdatum **(Abb. 3 /1-03-1)** und der Stichtagswert in MWh **(Abb. 4 / 1-03-2)** angezeigt. Bitte diesen Wert notieren.

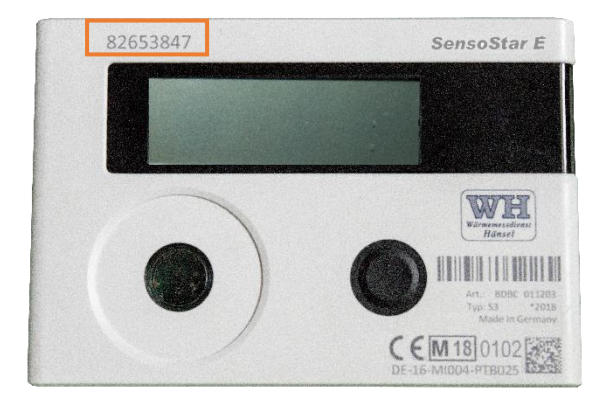

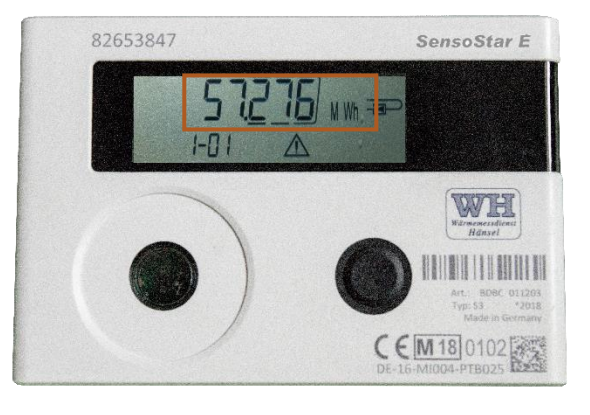

**Abb. 1 Abb. 2**

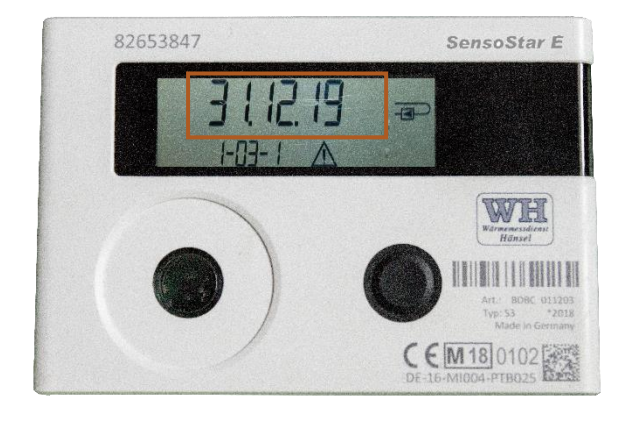

**Abb. 3 / 1-03-1 Abb. 4 / 1-03-2**

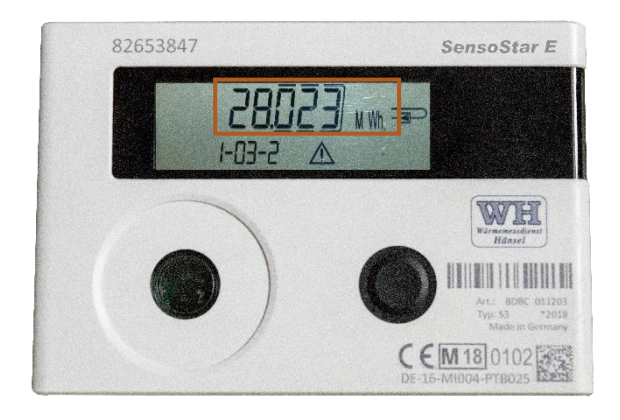